# Office 365

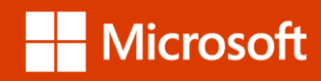

## Partager son abonnement Office 365 Famille

En quelques clics seulement, partagez tous les avantages de votre abonnement Office 365 Famille avec 4 autres personnes : installations de l'ensemble des applications Office sur plusieurs appareils, 1 To d'espace de stockage en ligne, communications téléphoniques Skype…

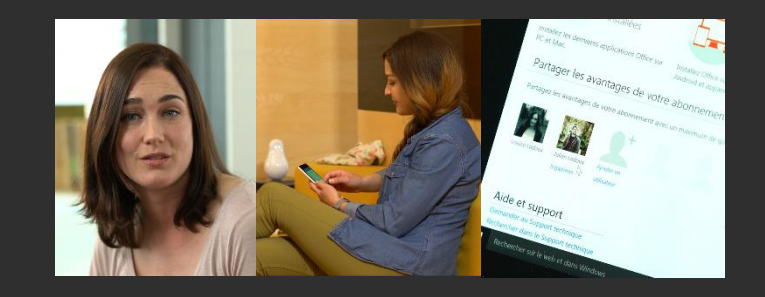

Pour partager son abonnement Office 365 Famille, ouvrir une page d'un navigateur et se rendre sur **Mon Compte** via l'URL : **Office.com/myaccount**.

Se connecter avec ses identifiants Office 365 et cliquer sur **Partager Office 365.**

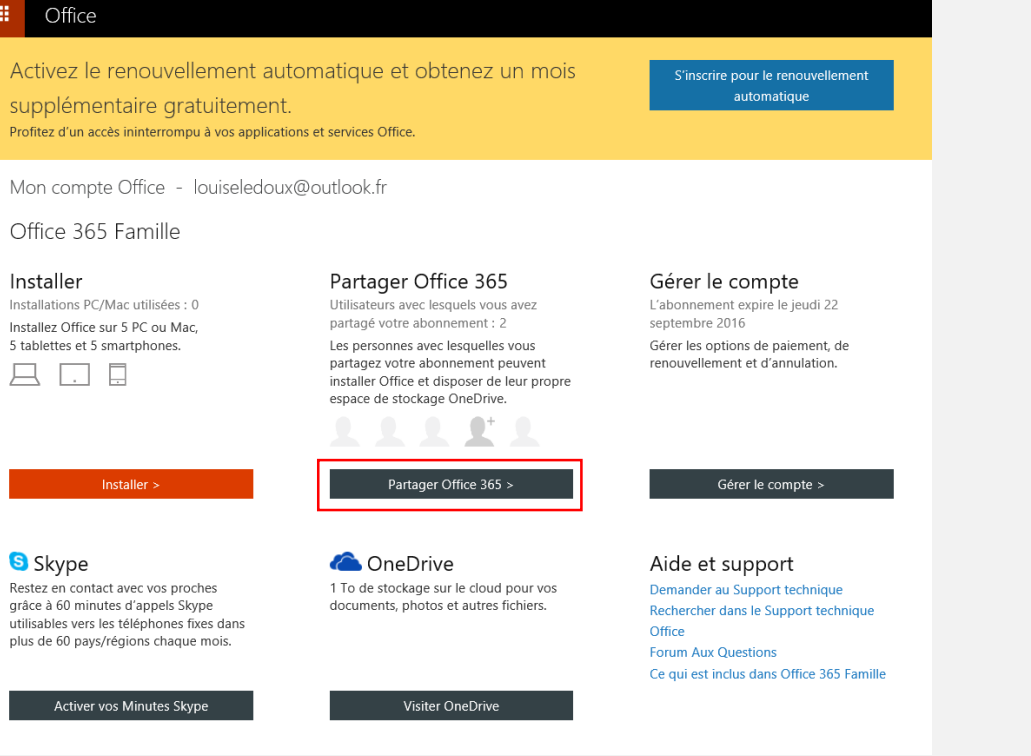

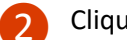

Cliquer sur Ajouter un utilisateur.

Mon compte Office - louiseledoux@outlook.fr

← Office 365 Famille > Partager Office 365

#### Office pour les membres de votre famille

5 personnes peuvent utiliser Office 365 Famille. Vous pouvez partager les avantages de votre abonnement avec un maximum de 4 autres personnes sans frais supplémentaires. Chaque personne obtient les avantages suivants :

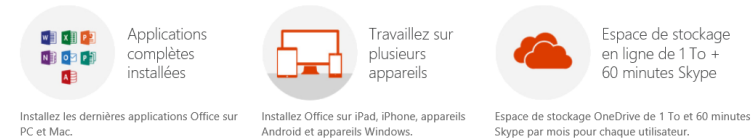

Android et appareils Windows.

#### Partager les avantages de votre abonnement

Partagez les avantages de votre abonnement avec un maximum de quatre membres de votre famille.

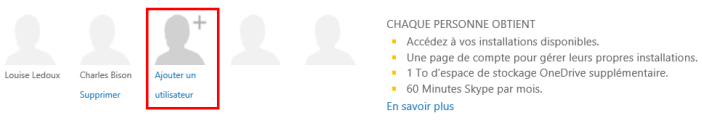

Aide et support Demander au Support technique Rechercher dans le Sunnort technique

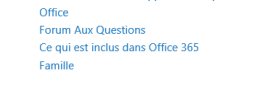

Taper l'adresse email de votre contact  $\left| \right|$ et cliquer sur Envoyer une invitation.

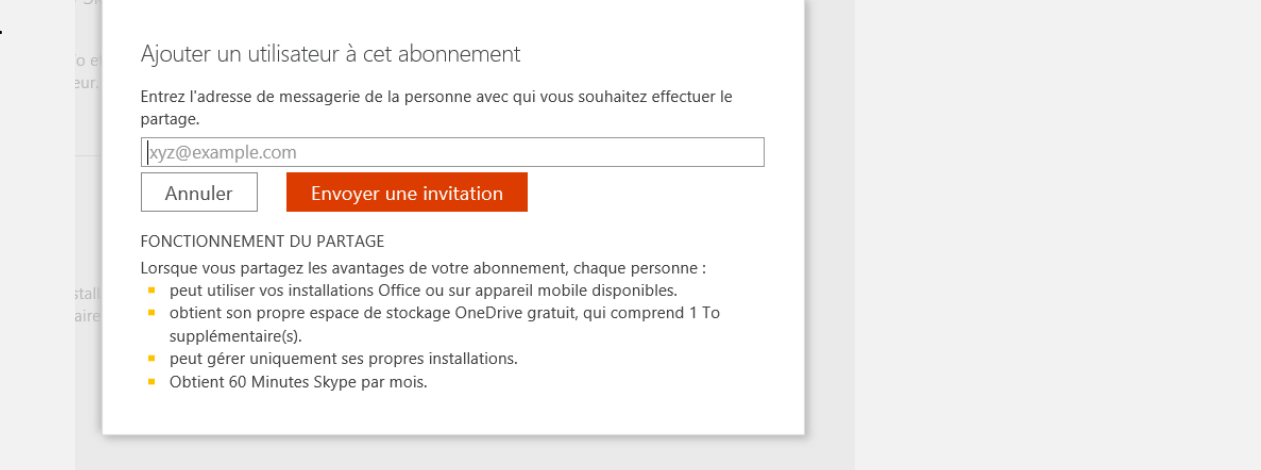

Skype par mois pour chaque utilisateur.

### **O Votre contact va recevoir un email de** confirmation et devra cliquer sur **Accepter**

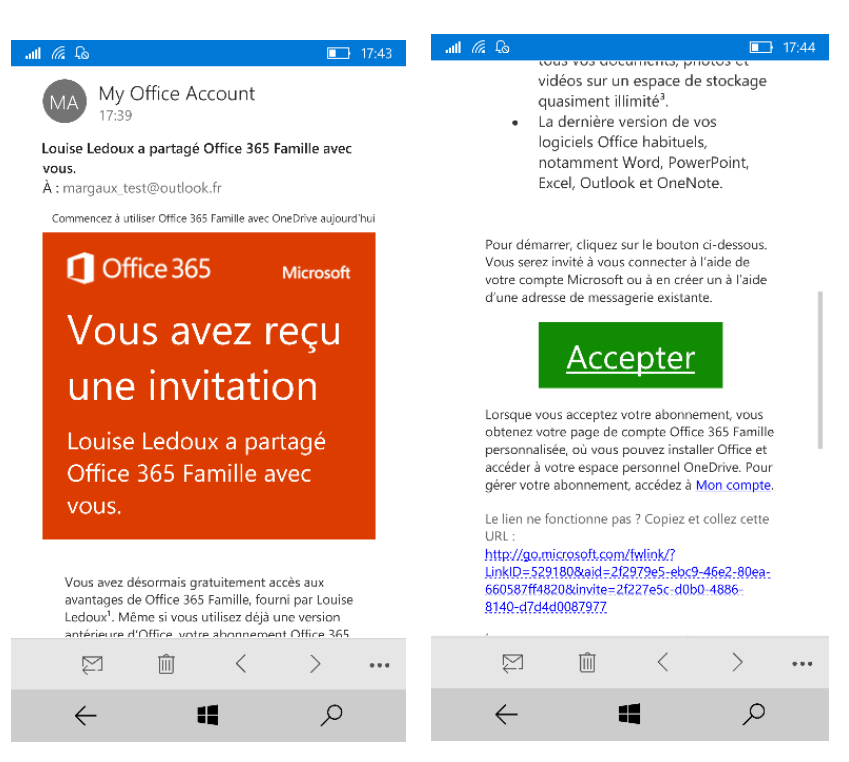

❺ Pour profiter de tous les avantages d'Office 365, le nouvel utilisateur devra se connecter avec son adresse email sur ses applications et services Office.

> Par exemple, depuis un smartphone, sur l'application Word Mobile, il suffit de se connecter avec ses identifiants lors de la première ouverture pour activer ses avantages.

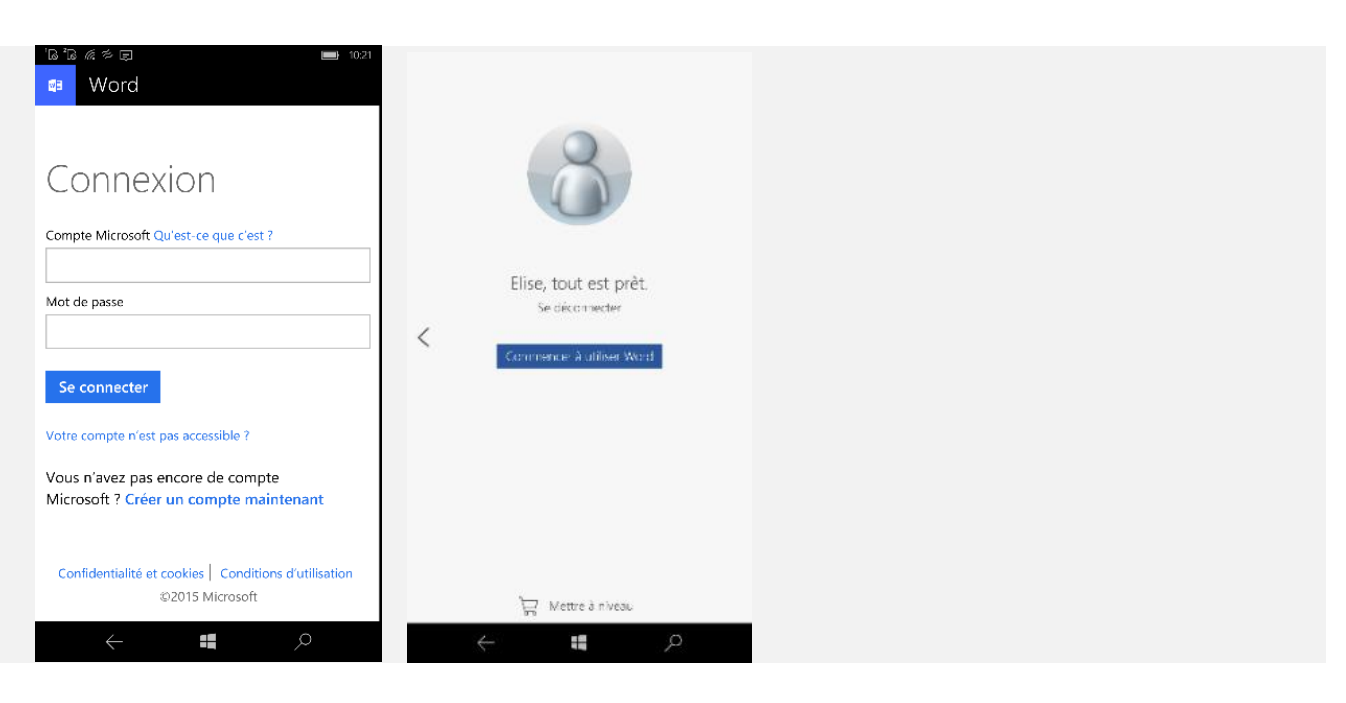

Retrouvez plus de tutos sur [www.tutos-office.com](http://www.tutos-office.com/)

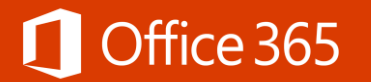